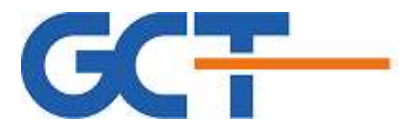

User Manual GCT SEMICONDUCTOR INC.

# GCM7243iVZ\_APB

# CAT-M1

Ver 0.2

GCT Semiconductor Inc. Confidential and Proprietary

May/13/2019

Attention:

This specification shall not be copied, reproduced as a whole or in parts, nor shall its contents be revealed in any manner to others without the permission of GCT Semiconductor, Inc.

 Information disclosed in this document is preliminary in nature and subject to change. GCT Semiconductor, Inc. reserves the right to make changes to its products without notice, and advises customers to verify that information being relied on is current.

The "GDM" product name prefix and the GCT logo design are trademarks of GCT Semiconductor, Inc.

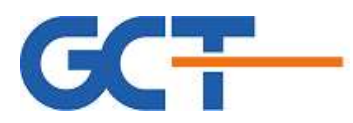

# Version History

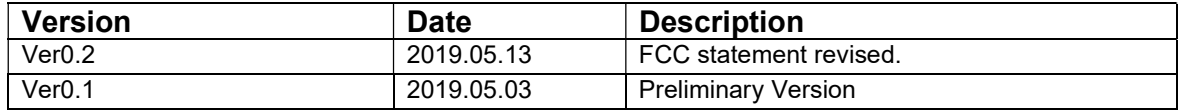

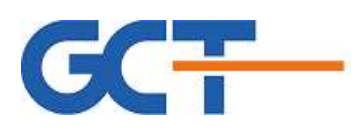

## **Table of Contents**

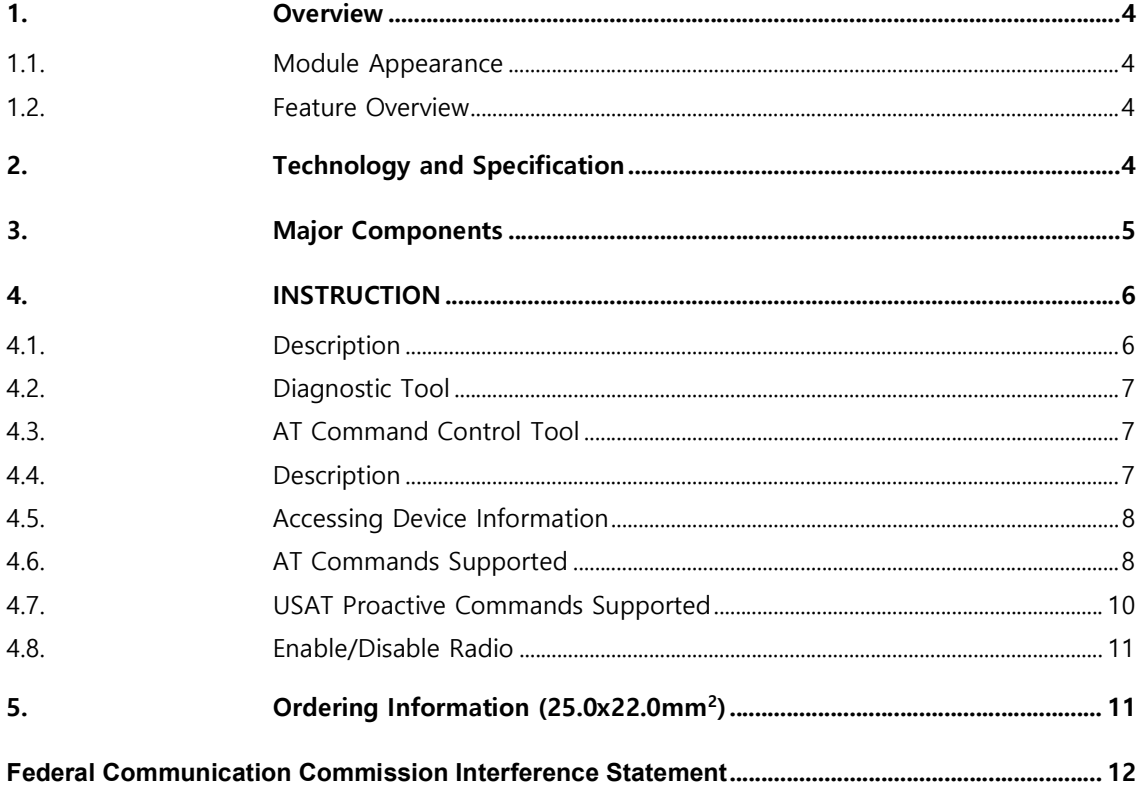

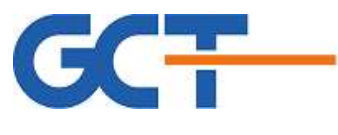

## 1. Overview

## 1.1. Module Appearance

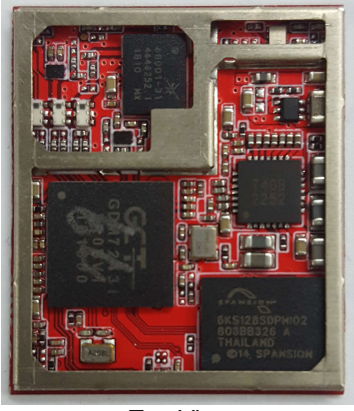

## 1.2. Feature Overview

- ➢ Form Factor
	- LGA2522: 25mm x 21.8mm
- $>$  RF
	- $\checkmark$  LTE BAND 13/Band4

## 2. Technology and Specification

- o CAT-M1
- o LGA Module (6 layers PCBs)
- o RF, LTE modem, Processor, memory
- o Support FDD Half duplex LTE B13/ Band4
- o Support UE 1TX/1RX
- o Support USB2.0/I2C/I2S/UART0123/ADC/SDIO/JTAG/GPIOs
- o Operating Temperature Range: -30° ~ +85°C
- o Host interface voltage: 1.8V / 3.3V
- o Max TX power: +23dBm
- o RoHS Compliant, Halogen Free

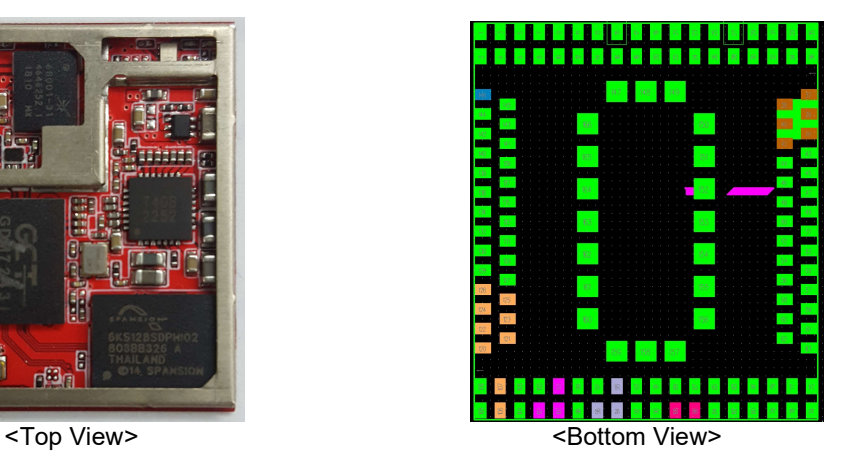

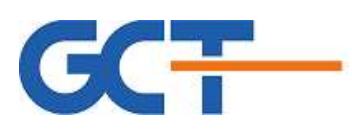

## 3. Major Components

## $RF$

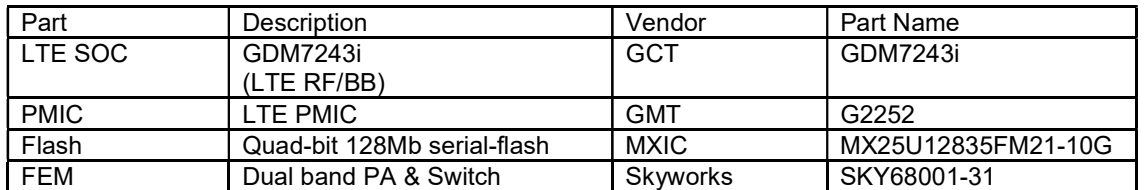

## **O** LTE Driver

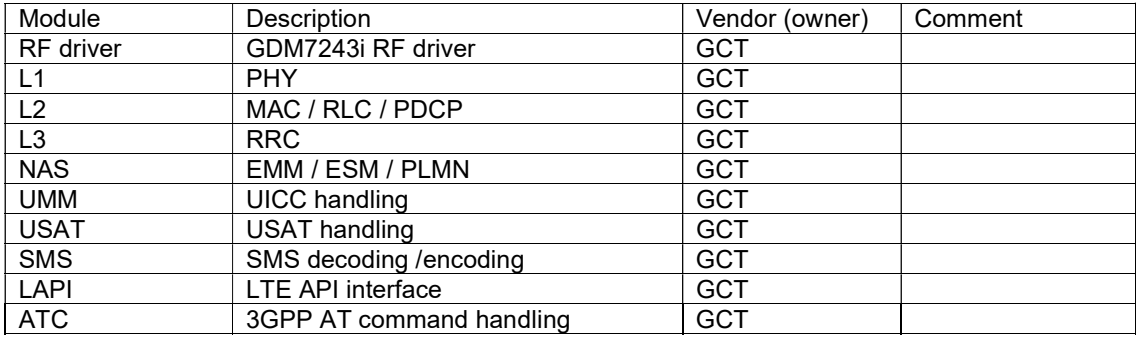

#### $OSDK$

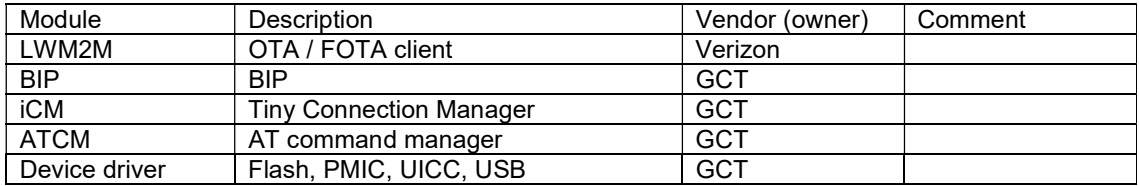

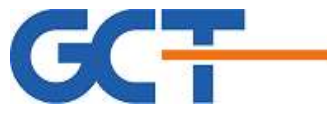

## 4. INSTRUCTION

Special Testing Instructions: (Do Not Reference Another Document, All Special Testing Instructions Must Be Noted Here.)

## 4.1. Description

- Use Win7 or higher version for Microsoft Windows PC/Notebook

- USB interface and drivers
	- USB RNDIS : network interface
	- Modem port : Host DM Interface

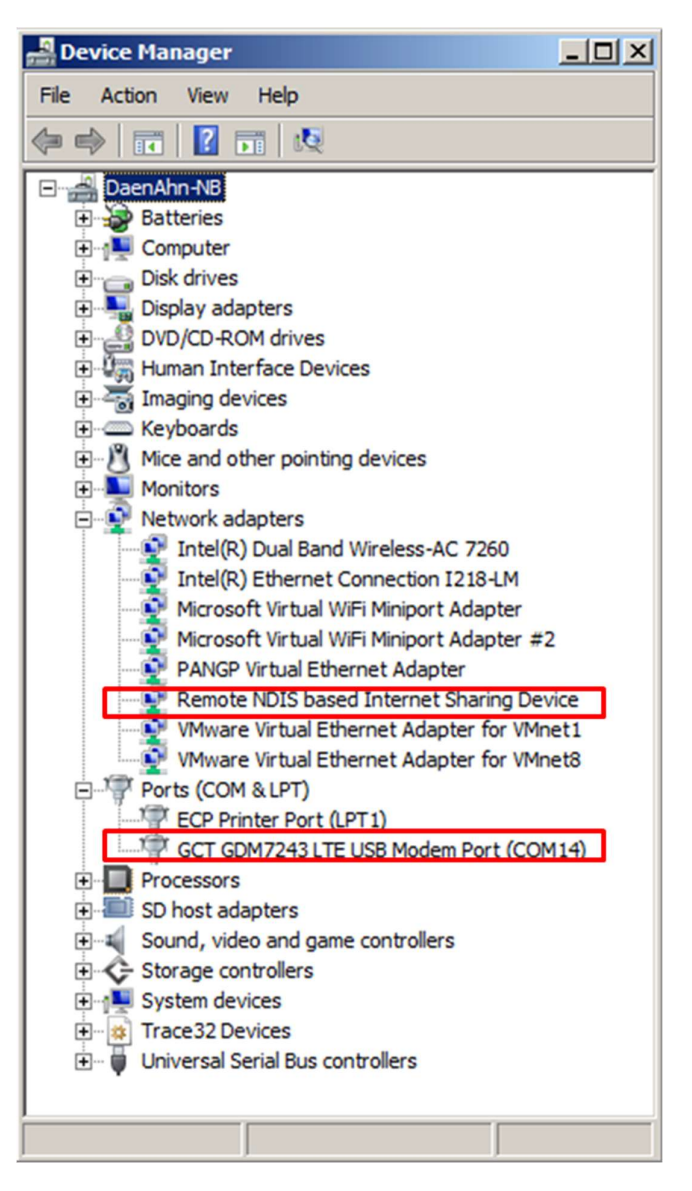

- External Power supply (5V DC or 3.3V) DC option

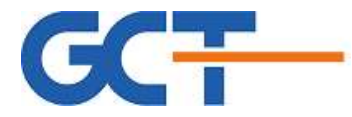

## Diagnostic Tool Logging Instructions:

#### 4.2. Diagnostic Tool

Text based CLI command and logging tool through UART and Wireshark based OTA message logging tool through RNDIS.

Refer to "GCT\_LTE\_Text\_DM\_Reference\_Manual.pdf" and "GCT\_LTE\_WSDM\_User\_Manual.pdf"

#### 4.3. AT Command Control Tool

User can enter 3GPP AT Command through "GCT GDM7243 LTE USB Monitor Port" interface and it can simply connected through generic UART console program such as "putty ( http://www.chiark.greenend.org.uk/~sgtatham/putty/ ).

## Software Upgrade Instructions (Module and Device):

#### 4.4. Description

User can update boot loader or zephyr image for GDM7243i through UART as follows.

- $\triangleright$  uboot
	- $\rightarrow$  Press Enter key for entering uboot prompt(GDM7243>)
	- $\rightarrow$  GDM7243>run bootdn
	- → Select uboot F/W by Y-modem
	- $\rightarrow$  GDM7243>run bootsave
- $\triangleright$  Zephyr
	- $\rightarrow$  Press Enter key for entering uboot prompt(GDM7243>)
	- $\rightarrow$  GDM7243>run zpdn
	- $\rightarrow$  Select Zephyr F/W by Y-modem \* Save command is not needed.

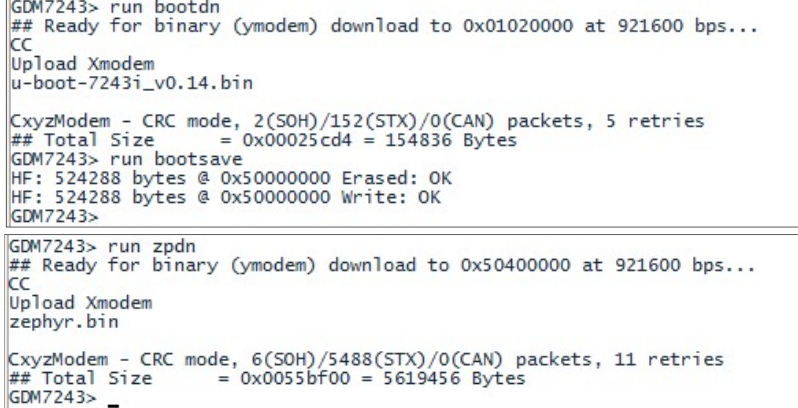

< Firmware Update>

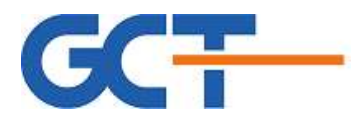

# Programming Instructions

## 4.5. Accessing Device Information

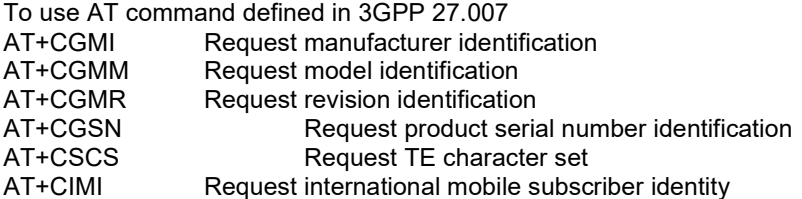

## 4.6. AT Commands Supported

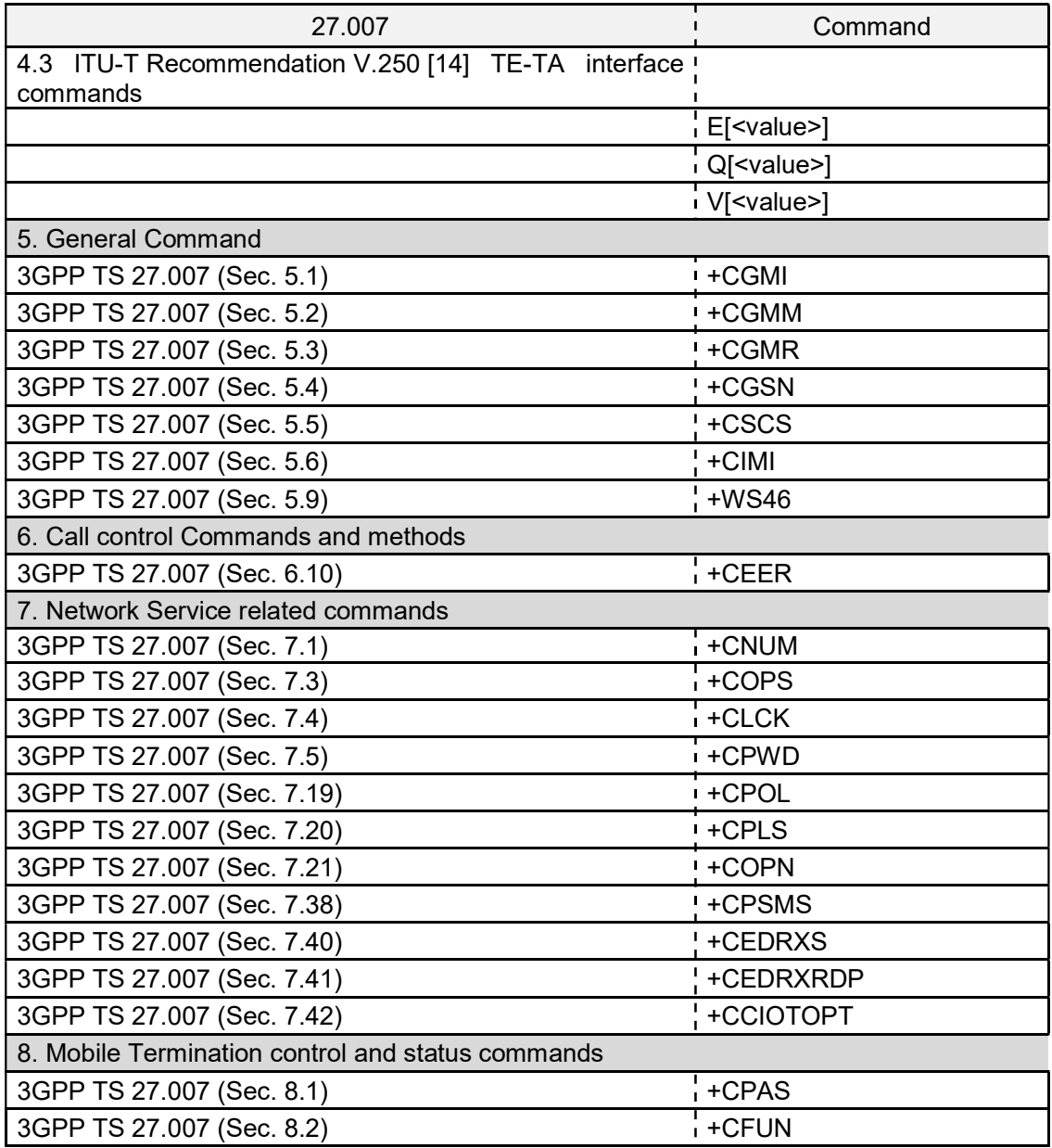

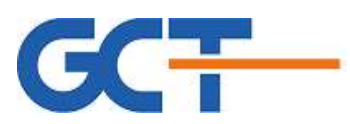

 $\overline{a}$ 

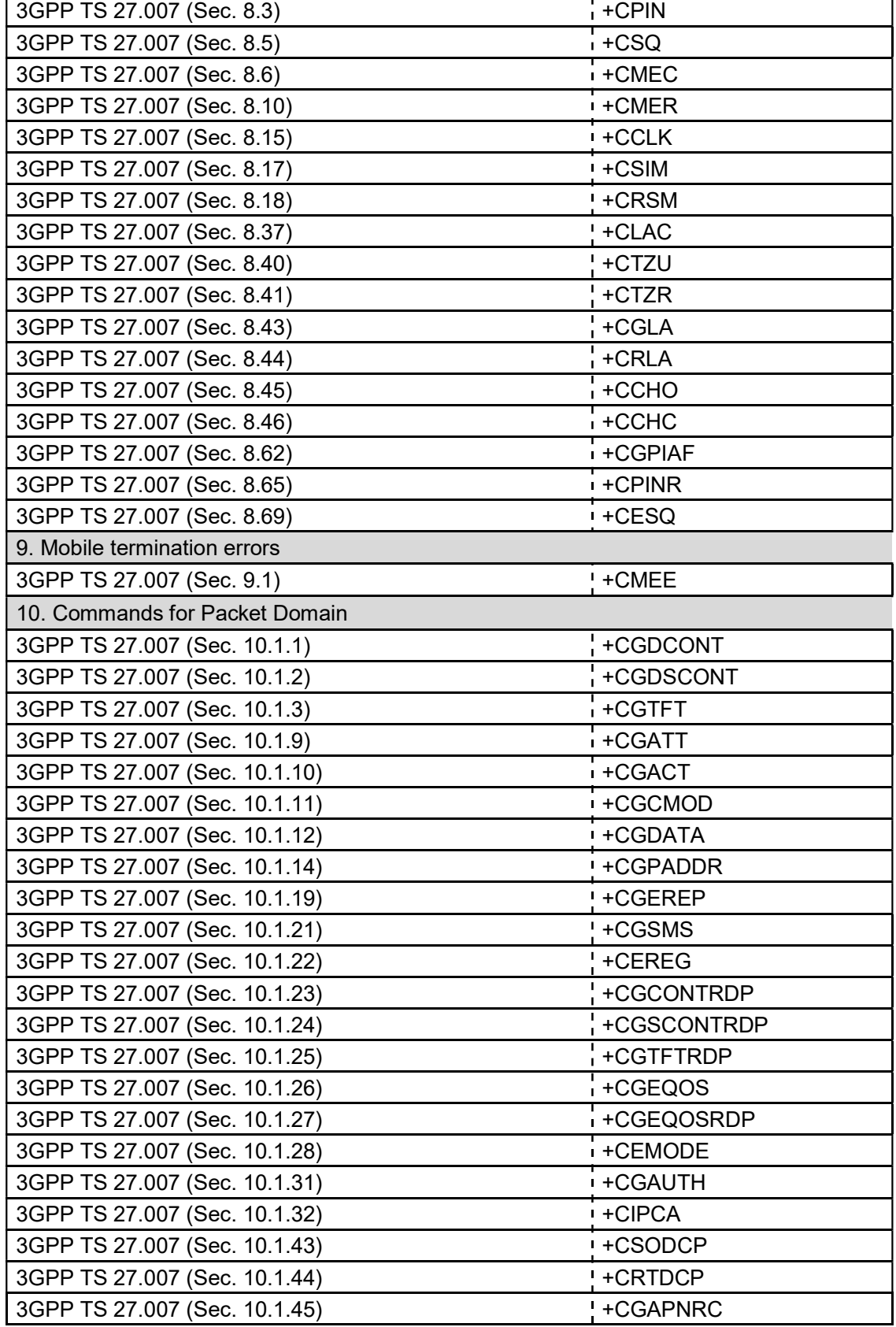

 $\mathbf{r}$ 

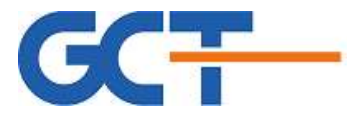

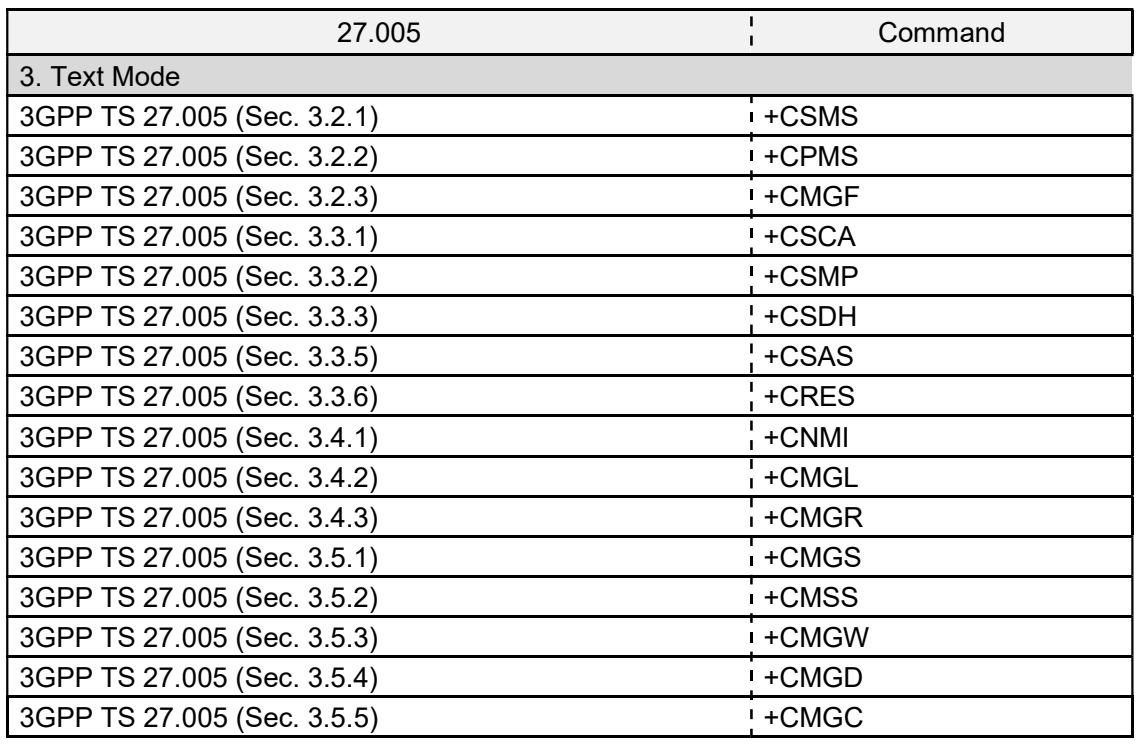

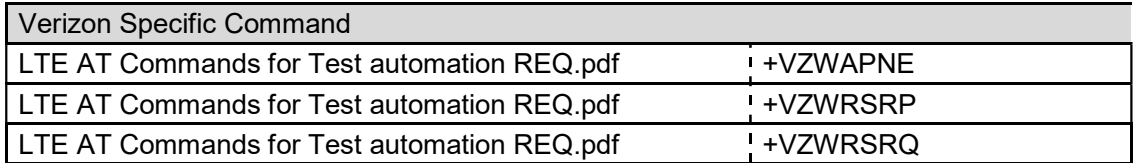

## 4.7. USAT Proactive Commands Supported

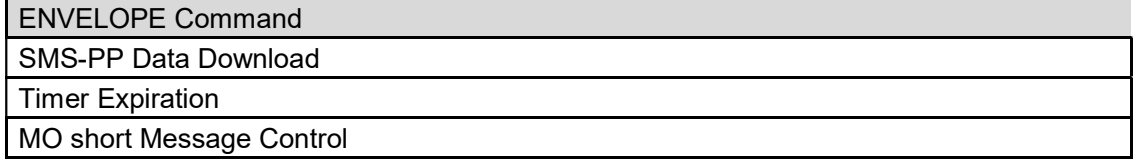

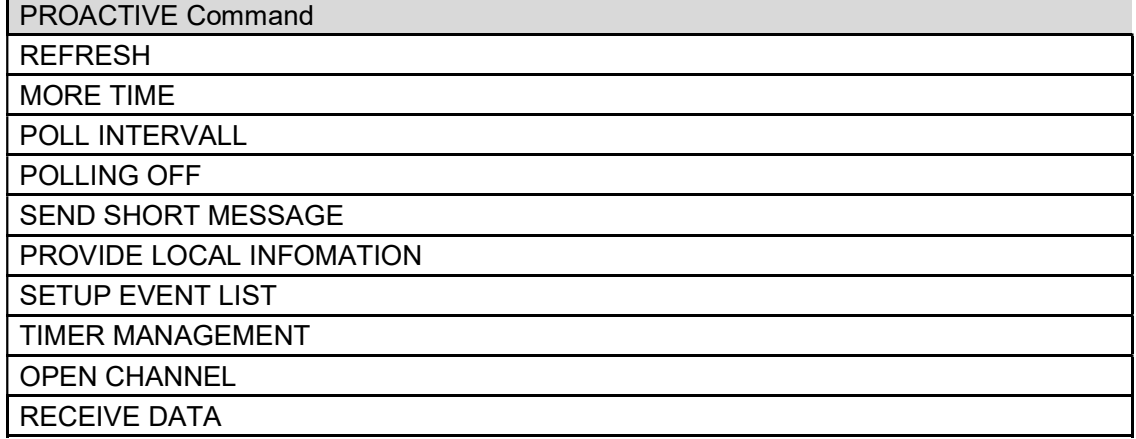

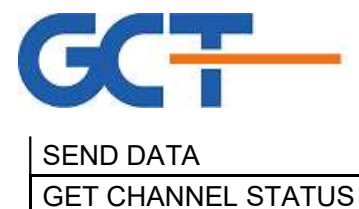

## 4.8. Enable/Disable Radio

To use AT command defined in 3GPP 27.007

- AT+CFUN=[<fun>[,<rst>]
- -<fun>: integer type
- full functionality
- 0 Minimal functionality
- -<rst>: integer type
- 0 do not reset the MT before setting it to <fun> power level
- 1 reset the MT before setting it to <fun> power level

## 5. Ordering Information (25.0x22.0mm<sup>2</sup>)

#### <Ordering Information>

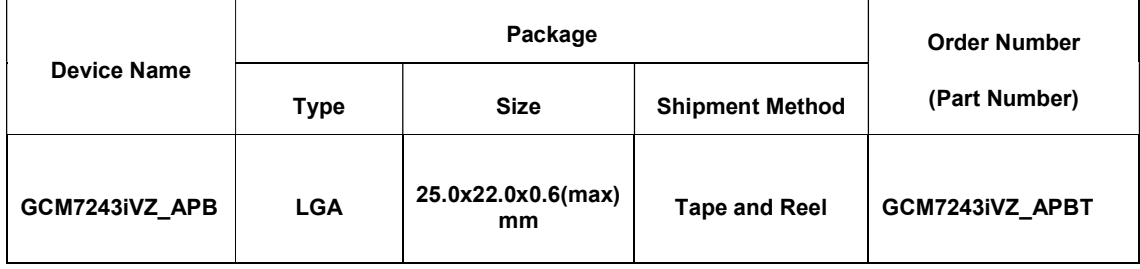

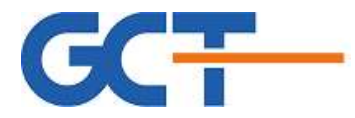

# Federal Communication Commission Interference Statement

This equipment has been tested and found to comply with the limits for a Class B digital device, pursuant to Part 15 of the FCC Rules. These limits are designed to provide reasonable protection against harmful interference in a residential installation. This equipment generates, uses and can radiate radio frequency energy and, if not installed and used in accordance with the instructions, may cause harmful interference to radio communications. However, there is no guarantee that interference will not occur in a particular installation. If this equipment does cause harmful interference to radio or television reception, which can be determined by turning the equipment off and on, the user is encouraged to try to correct the interference by one of the following measures:

- Reorient or relocate the receiving antenna.
- Increase the separation between the equipment and receiver.
- Connect the equipment into an outlet on a circuit different from that to which the receiver is connected.
- Consult the dealer or an experienced radio/TV technician for help.

FCC Caution: Any changes or modifications not expressly approved by the party responsible for compliance could void the user's authority to operate this equipment.

This device complies with Part 15 of the FCC Rules. Operation is subject to the following two conditions: (1) This device may not cause harmful interference, and (2) this device must accept any interference received, including interference that may cause undesired operation.

FCC Caution: Any changes or modifications not expressly approved by the party responsible for compliance could void the user's authority to operate this equipment.

#### IMPORTANT NOTE:

#### FCC Radiation Exposure Statement:

This equipment complies with FCC radiation exposure limits set forth for an uncontrolled environment. This equipment should be installed and operated with minimum distance 20cm between the radiator & your body.

This transmitter must not be co-located or operating in conjunction with any other antenna or transmitter.

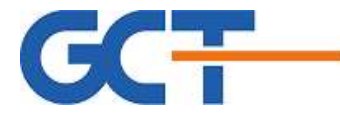

#### Integration instructions for host product manufacturers Applicable FCC rules to module

FCC Part 27

#### Summarize the specific operational use conditions

The module must be installed in mobile device.

This device is intended only for OEM integrators under the following conditions:

- 1) The antenna must be installed such that 20 cm is maintained between the antenna and users, and
- 2) The transmitter module may not be co-located with any other transmitter or antenna

As long as 2 conditions above are met, further transmitter test will not be required. However, the OEM integrator is still

responsible for testing their end-product for any additional compliance requirements required with this module installed.

IMPORTANT NOTE: In the event that these conditions can not be met (for example certain laptop configurations or co-location with another transmitter), then the FCC authorization is no longer considered valid and the FCC ID can not be used on the final product. In these circumstances, the OEM integrator will be responsible for re-evaluating the end product (including the transmitter) and obtaining a separate FCC authorization. The OEM integrator has to be aware not to provide information to the end user regarding how to install or remove this RF module in the user's manual of the end product which integrates this module.

The end user manual shall include all required regulatory information/warning as show in this manual.

#### Limited module procedures

Not applicable

#### Trace antenna designs

Refer to trace antenna design document.

#### RF exposure considerations

20 cm separation distance and co-located issue shall be met as mentioned in "Summarize the specific operational use

conditions".

Product manufacturer shall provide below text in end-product manual "This equipment complies with FCC radiation exposure limits set forth for an uncontrolled environment. This equipment should

be installed and operated with minimum distance 20cm between the radiator & your body.

#### Antennas

B4(1710 MHz – 1755 MHz)Dipole antenna with 1.49 dBi gain, SMA connector.

B13( 777 MHz – 787 MHz) Dipole antenna with -0.15 dBi gain, SMA connector.

The maximum antenna gain including cable loss must not exceed 5.5 dBi in band 4 and 11.16 dBi in Band 13.

#### Label and Compliance Information

Product manufacturers need to provide a physical or e-label stating "Contains FCC ID: 2ALIY-GCM7243I" with finished product.

#### Information on Test Modes and Additional Testing Requirements

Simulator is required to link up and set the module to transmit at specific frequency, output power level under operation mode.

#### Additional Testing, Part 15 Subpart B Disclaimer

The module is only FCC authorized for the specific rule parts listed on the grant, and that the host product manufacturer is responsible for compliance to any other FCC rules that apply to the host not covered by the modular transmitter grant of certification. The final host product still requires Part 15 Subpart B compliance testing with the modular transmitter installed.

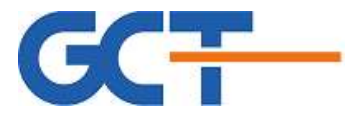

Information disclosed in this document is subject to change. GCT Semiconductor, Inc. reserves the right to make changes to its products without notice, and advises customers to verify that information being relied on is current.

© 2019 GCT Semiconductor, Inc. The "GDM" product name prefix and the logo design are trademarks of GCT Semiconductor, Inc.

www.gctsemi.com

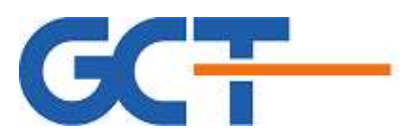

## Head Office

GCT Semiconductor, Inc. 2121 Ringwood Ave, San Jose, CA 95131, USA Tel. 408 434 6040 Fax. 408 434 6050 Email: contact@gctsemi.com

## GCT Asia Pacific, Inc.

Specialty Construction Center 10F 395-70, Shindaebang Dong, Dongjak Gu Seoul 156-714 Korea Tel. +82 2 2167 1100 Fax. +82 2 2167 1261 Email: contact\_ap@gctsemi.com

## GCT Research, Inc.

The R&D center of GCT Specialty Construction Center 11F 395-70, Shindaebang Dong, Dongjak Gu Seoul 156-714 Korea Tel. +82 2 2167 1170 Fax. +82 2 2167 1290 Email: contact\_research@gctsemi.com